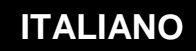

**MANUALE DI UTILIZZO**

# **Risorse SNMP**

Wir

WIT Italia - via Ferrero 10 – 10098 Cascine Vica Rivoli (To) Tel: 011 95 90 256 - Fax: 011 95 90 115 - Hot-line: 011 95 90 117 Sito Internet: [www.wit-italia.com](http://www.wit-italia.com/)

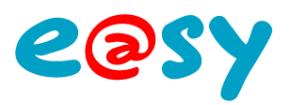

## **SOMMARIO**

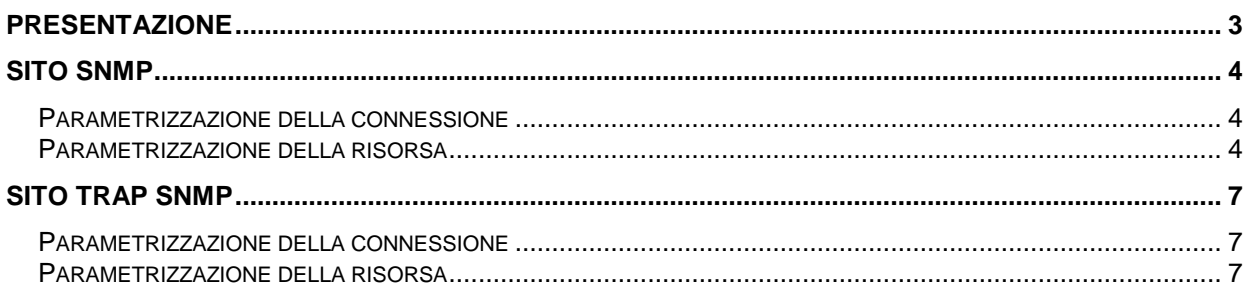

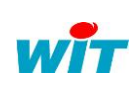

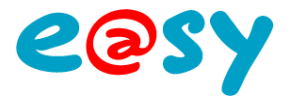

## <span id="page-2-0"></span>**Presentazione**

SNMP significa **Simple Network Management Protocol** (*protocollo semplice di gestione di rete*).

Si tratta di un protocollo che permette agli amministratori di rete di gestire gli apparati di rete e di effettuare diagnosi sui problemi della rete.

Il sistema di gestione di rete é basato su due elementi principali: un supervisore e degli agenti.

Il supervisore è la console che permette all'amministratore di rete di eseguire le richieste di gestione. Gli agenti sono delle entità che si trovano al livello di ogni interfaccia che connette l'apparecchio gestito alla rete e che permette di recuperare le informazioni sui differenti oggetti.

[Switch,](http://www.commentcamarche.net/contents/lan/commutateurs.php3) HUB, router e server sono esempi di apparati che contengono oggetti gestibili. Questi oggetti gestibili, possono essere delle informazioni fisiche, dei parametri di configurazione, delle statistiche di performance e altre informazioni che sono direttamente legate al comportamento in corso dell'apparecchio in questione. Questi oggetti sono classificati all'interno di una sorta di database chiamato **MIB** ("*Management Information Base*").

SNMP permette il dialogo tra il supervisore e gli agenti al fine di raccogliere gli oggetti desiderati all'interno del MIB.

L'architettura di gestione di rete proposto dal protocollo SNMP é quindi basato su tre elementi principali:

- Gli **apparecchi gestiti** (**managed devices**) sono elementi della rete (ponte, HUB, router o server), che contengono degli "oggetti gestiti" (*managed objects*) che possono dare delle informazioni sull'hardware, degli elementi di configurazione o delle informazioni statistiche;
- Gli **agenti**, cioè applicazioni di gestione di rete, residenti nelle periferiche e incaricate di trasmettere i dati di gestione locali della periferica all'NMS;
- In **sistema di gestione** (*network management systems* [**NMS]**), cioè una console attraverso la quale gli amministratori possono effettuare azioni amministrative.

L'e@sy gestisce 2 tipi di risorse SNMP.

La risorsa **SNMP** permette all'e@sy di comportarsi come un «agente» che legge i dati dell'apparecchio in locale (la scrittura non è supportata).

La risorsa **SNMP Trap** permette all'e@sy di comportarsi come un «agente» che scrive i propri dati locali all'interno di apparati.

L'SNMP permette l'invio di un segnale (trap) a un supervisore.

L'e@sy trasmette gli eventi delle risorse che sono associati alla risorsa Sito SNMP Trap.

Questa funzionalità è possibile unicamente se l'e@sy e il supervisore si trovano su una rete all'interno dello stesso dominio.

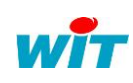

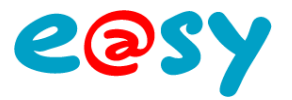

## <span id="page-3-0"></span>**Sito SNMP**

#### <span id="page-3-1"></span>**Parametrizzazione della connessione**

Nella rete «LAN» dell'e@sy, creare una nuova connessione dandogli una descrizione. La porta di default del protocollo SNMP é la porta **161**, e dialoga in TCP/IP.

- Scegliere Modo connessione «Cliente».
- Inserire l'indirizzo IP del server da raggiungere e il relativo numero di porta (161 per default).
- Selezionare il Protocollo SNMP.
- Validare la connessione.

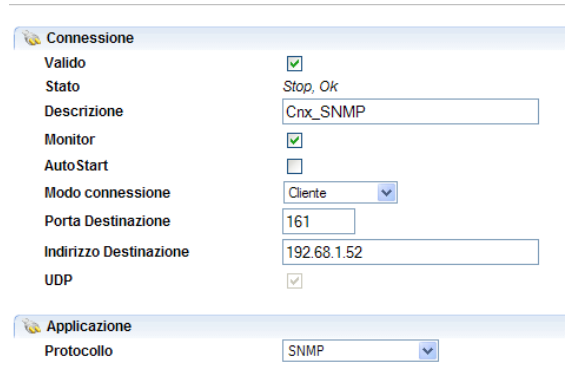

### <span id="page-3-2"></span>**Parametrizzazione della risorsa**

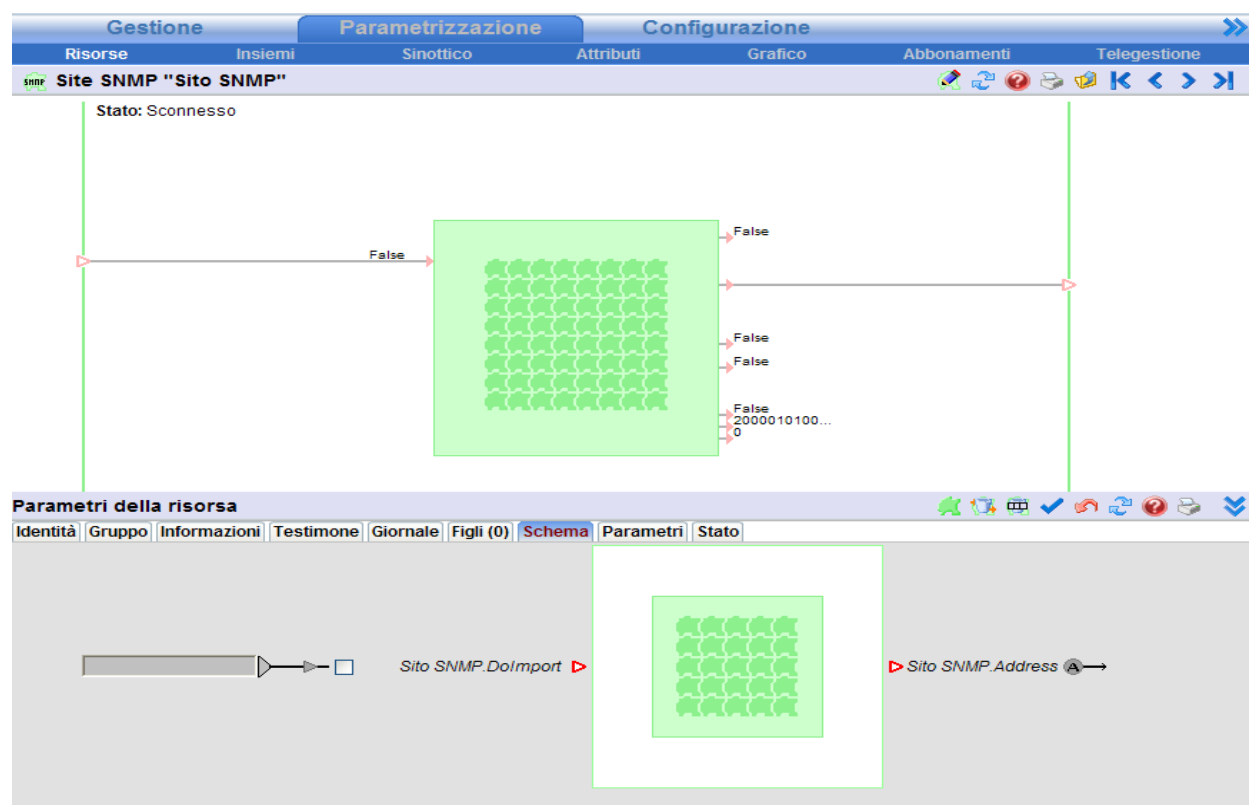

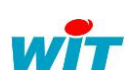

|    | : +39 011 95 90 256 | <b>RISOR:</b> |
|----|---------------------|---------------|
|    | $: +390119590115$   | DTE/0022L     |
| ne | $: +390119590117$   |               |

**RISORSE SNMP** DTE/0022I *15-03-2011 2.1* Page 4 / 10

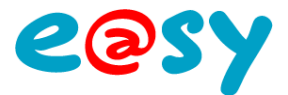

DTE/0022I *15-03-2011 2.1* Page 5 / 10

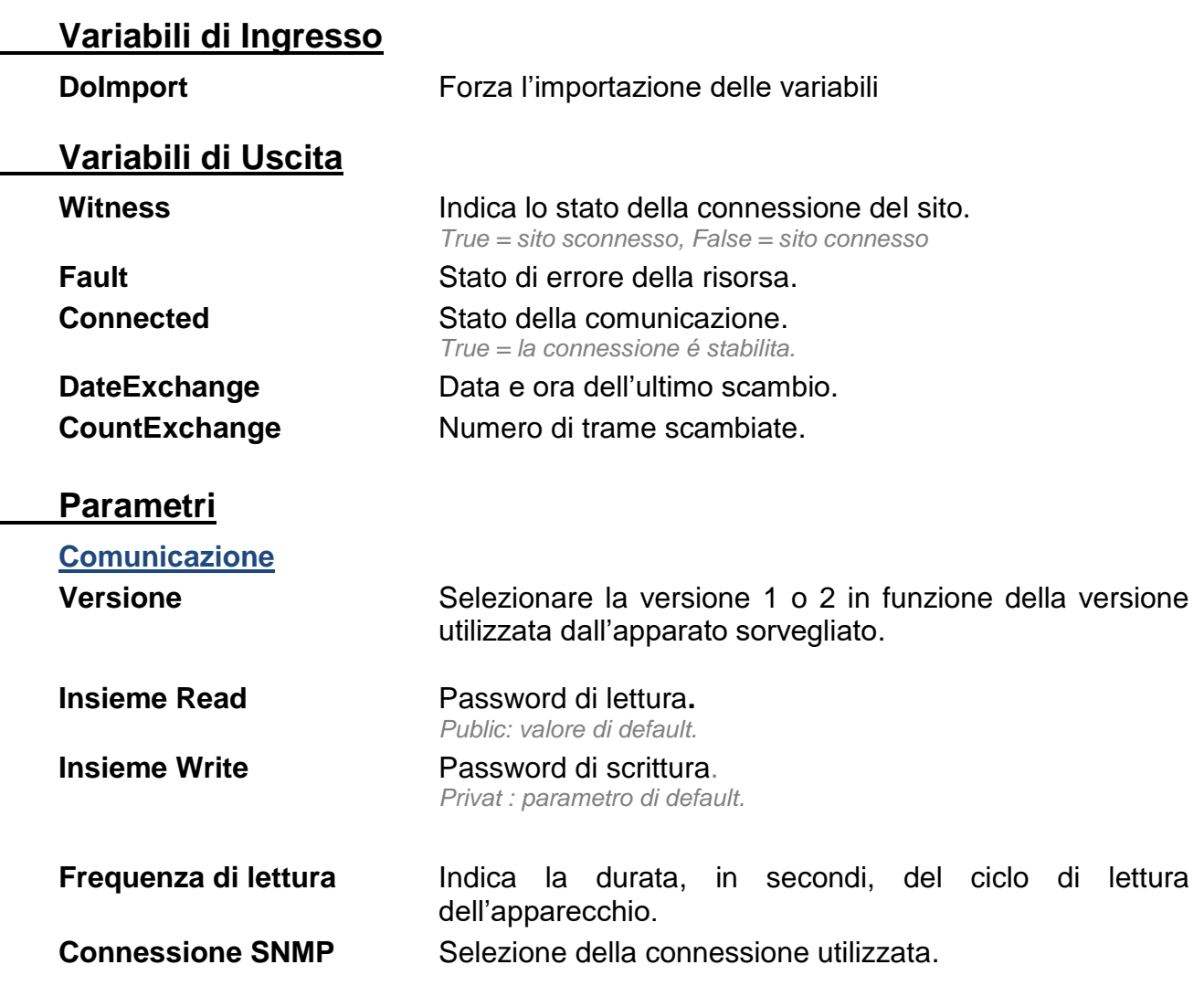

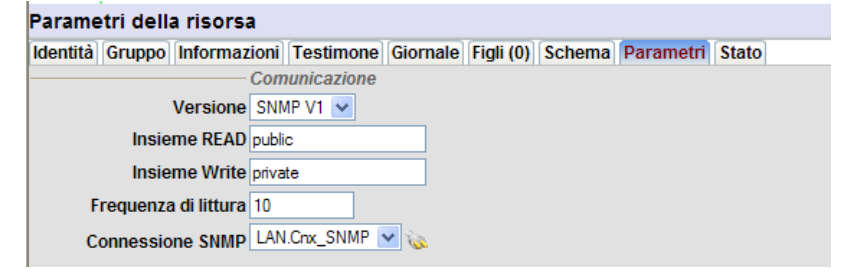

#### **Stato**

Indica lo stato «Connesso» o «Sconnesso» della connessione:

Tel Fax

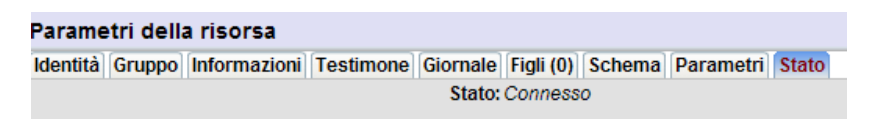

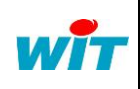

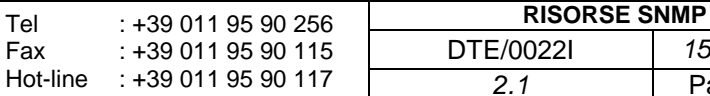

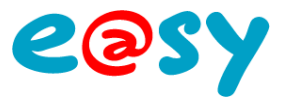

## **Aggiunta dei MIB**

I MIB che devono essere rilevati dall'apparecchio remoto vanno associati a risorse di tipo Import/Export.

Per aggiungere queste risorse, selezionare la scheda «Figli» della risorsa «Sito SNMP» e poi trascinarci sopra le risorse Import/Export desiderate:

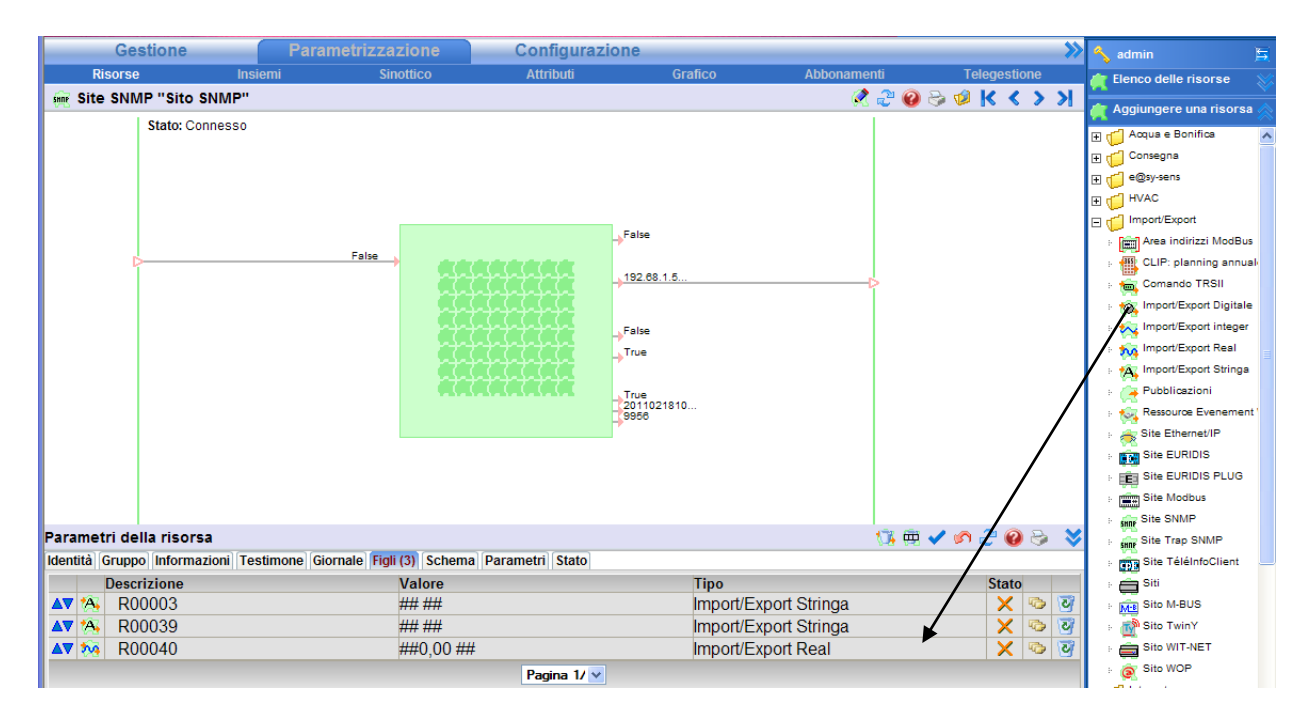

#### Le risorse di Import/Export:

Della scheda «Parametri», definire il tipo di MIB e poi il suo indirizzo nell'apparecchio remoto.

Il tipo di funzionamento (Import/Export, solo Import o solo Export). Attenzione: attualmente solo il modo Import é funzionante.

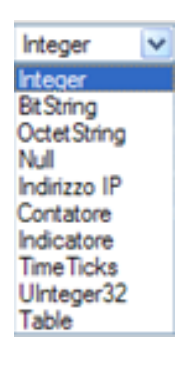

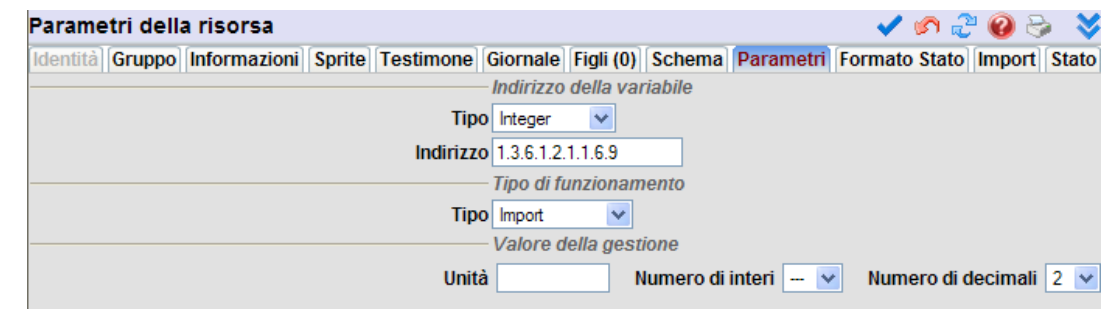

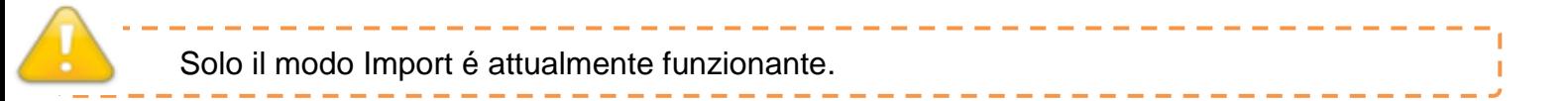

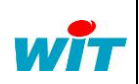

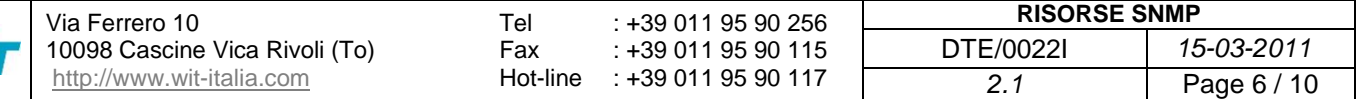

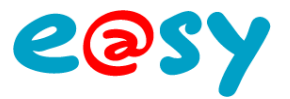

## <span id="page-6-0"></span>**Sito Trap SNMP**

#### <span id="page-6-1"></span>**Parametrizzazione della connessione**

Nella rete «LAN» dell'e@sy, creare una nuova connessione dandogli una descrizione. La porta di default del protocollo SNMP Trap é la porta **162** e dialoga in TCP/IP.

- Scegliere Modo connessione «Cliente».
- Inserire l'indirizzo IP del server da raggiungere e il relativo numero di porta (162 per default).
- Selezionare il Protocollo SNMP.
- Validare la connessione.

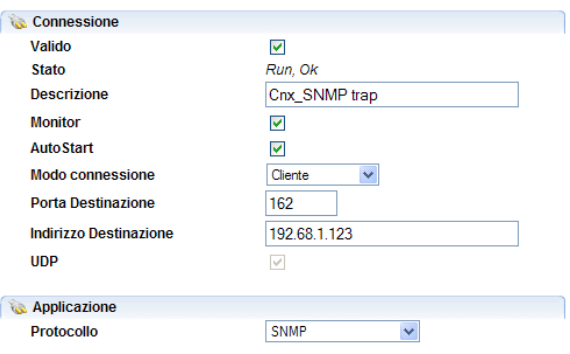

#### <span id="page-6-2"></span>**Parametrizzazione della risorsa**

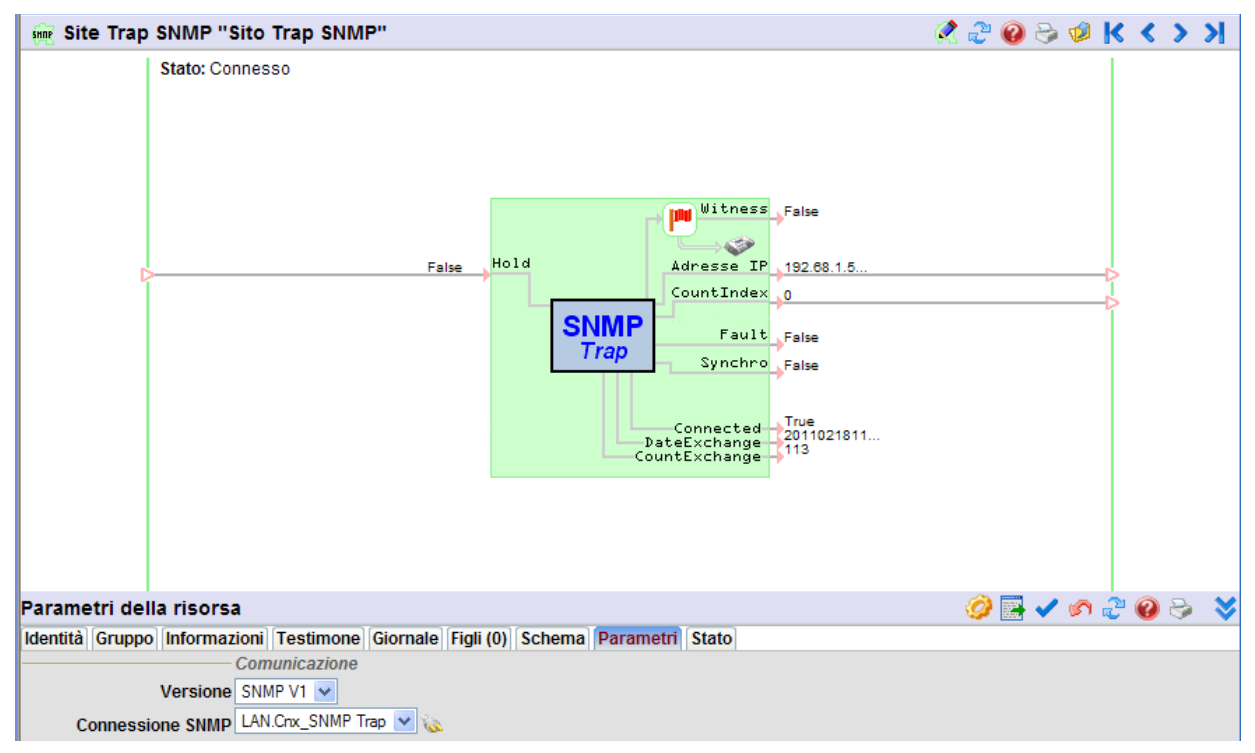

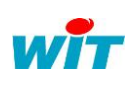

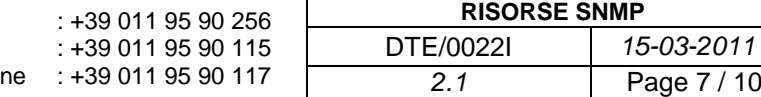

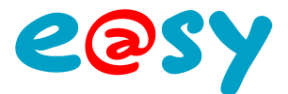

#### **Variabili di Ingresso**

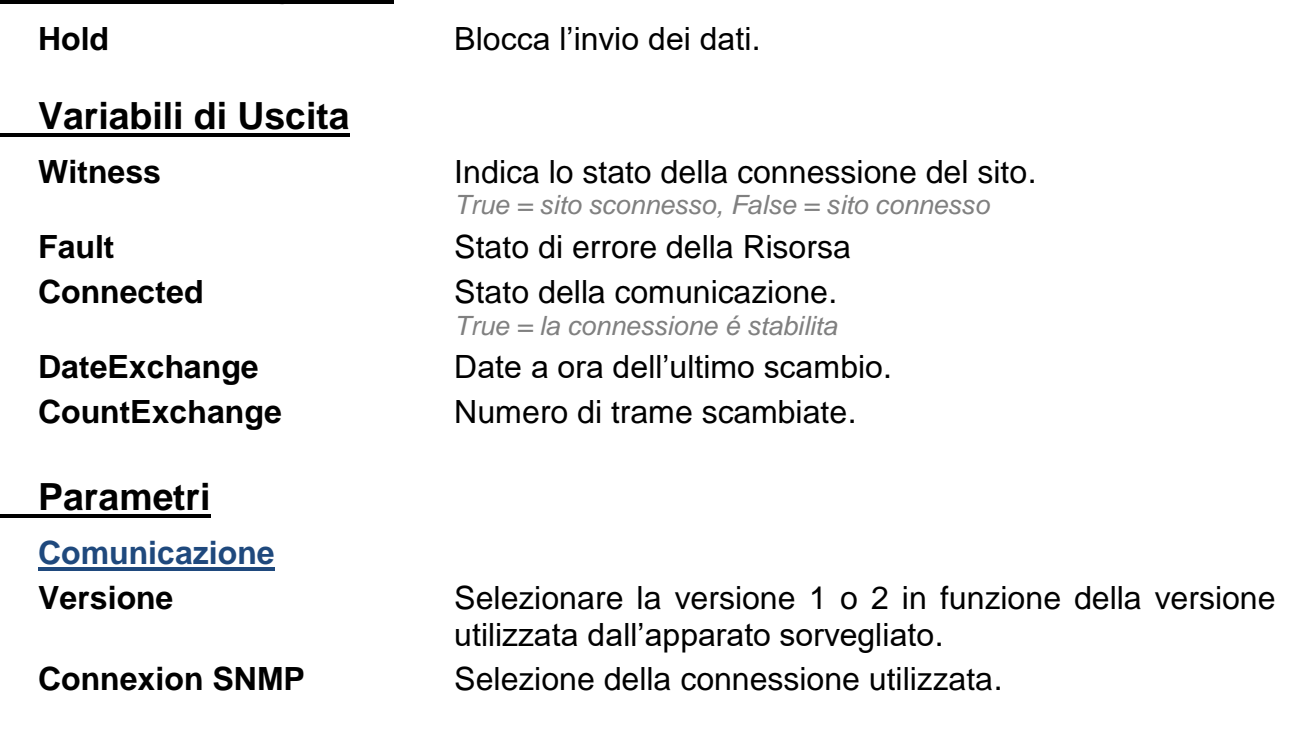

#### **Stato**

Indica lo stato «Connesso» o «Sconnesso» della connessione:

Parametri della risorsa Identità Gruppo Informazioni Testimone Giornale Figli (0) Schema Parametri Stato Stato: Connesso

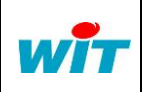

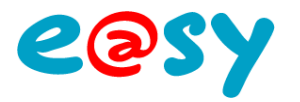

## **Lista della risorse in diffusione**

Cliccare sul bottone "Lista delle risorse in diffusione":

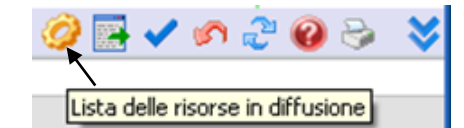

Si apre la seguante finestra:

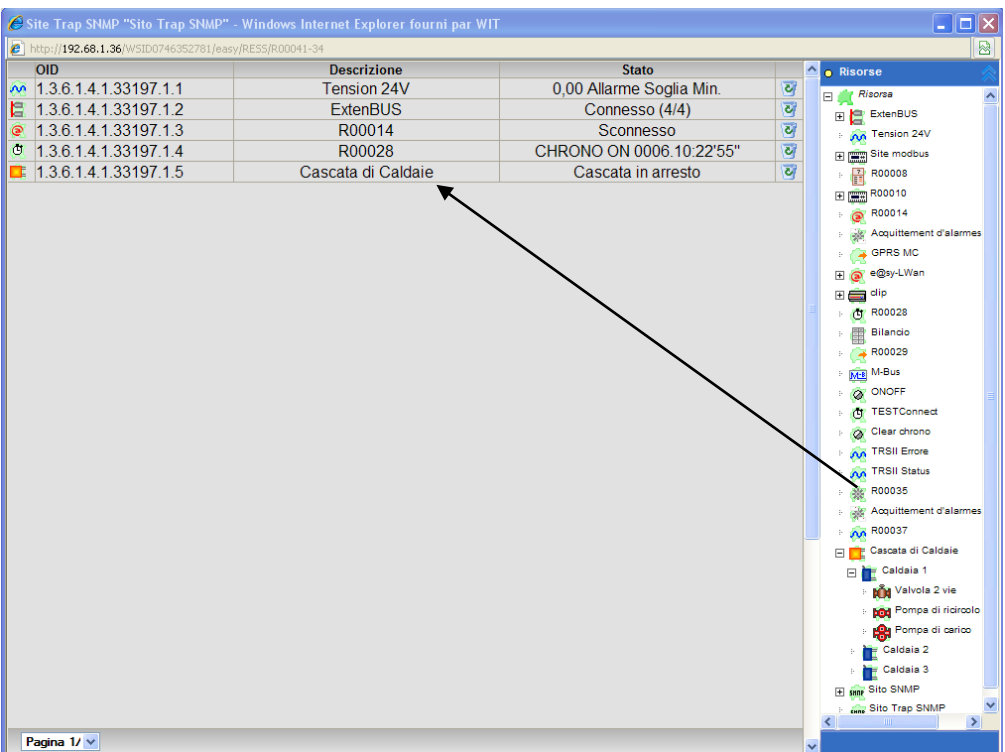

Scegliere le risorse da diffondere nell'esploratore situato a destra e trascinarle nella finestra a sinistra.

La risorsa é diffusa su apparizione o sparizione di un evento. Verificare che il «testimone» della risorsa sia correttamente configurato. La risorsa é trasmessa nei seguenti casi:

- Evento su apparizione.
- Evento su apparizione con diffusione.
- Evento su apparizione/sparizione.
- Evento su apparizione/sparizione con diffusione.
- Evento su apparizione/sparizione con diffusione su apparizione.

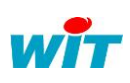

**RISORSE SNMP** DTE/0022I *15-03-2011 2.1* Page 9 / 10

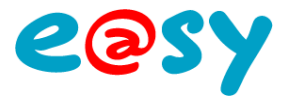

## **Export del MIB**

Cliccare sul bottone "Esportare la MIB":

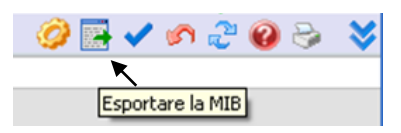

Il **M**anagement **I**nformation **B**ase (MIB) si presenta sottoforma di un database normalizzato che permette di leggere e scrivere su apparati remoti in modo normalizzato.

La lista delle risorse da diffondere è registrata sottoforma di file di testo.

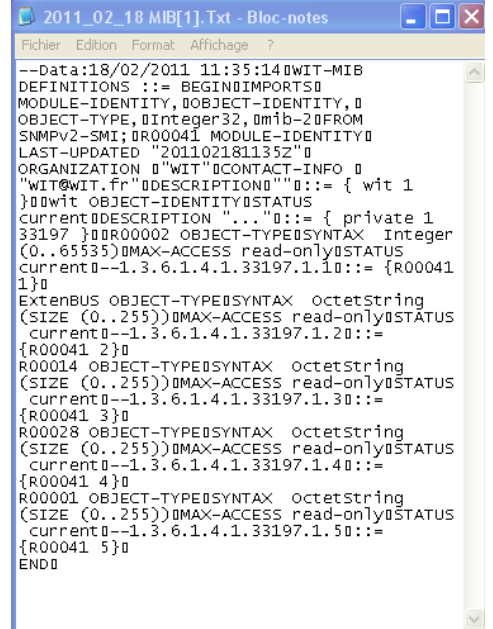

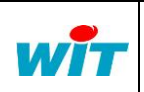